### **UNIVERSITY OF TWENTE.**

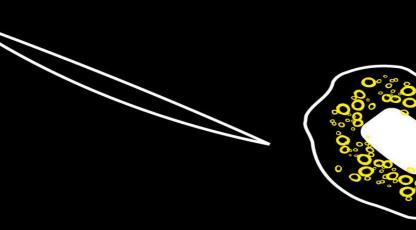

# WEB TECHNOLOGY

TUTORIAL SESSION #6 FOR "WE CREATE IDENTITY"

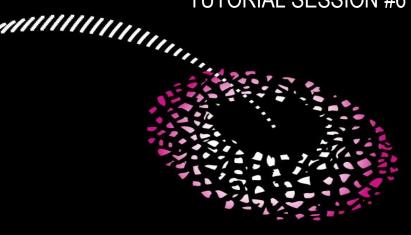

Module 1 - We Create Identity

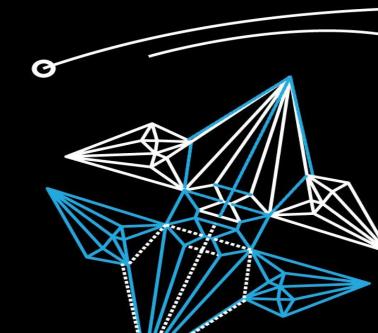

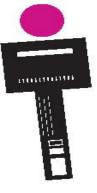

# WEB TECHNOLOGY

CONTENT OF THIS LECTURE

Presentations, slides etc @ Canvas

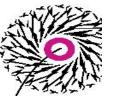

- Test & evaluation
- Peer review
- Grading of Web Technology and the Showcase Portfolio

Fjodor van Slooten Horstring W241 (Horst building) *f.vanslooten*@utwente.nl

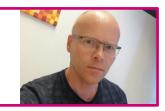

**Student assistants:** Benedetta Cervone & Jesse Visser

### **STUDY NIGHT**

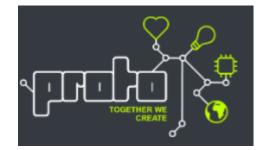

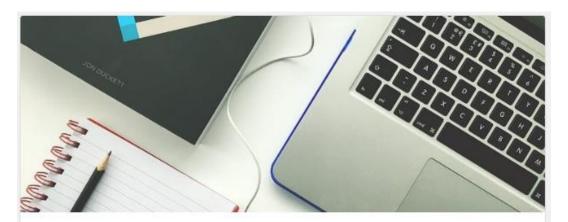

Create Y1: Studynight WebTech

O Monday 12 October 2020, 19:30 till 22:00

♀ Carré 3C

This event is directly related to your study

Do you feel like you need to put in some more work for your portfolio website? Do you need help with last-minute questions? Come to our studynight to work with your peers or to ask your questions to the present TA's! **Please sign up to the event if you want to join in person.** 

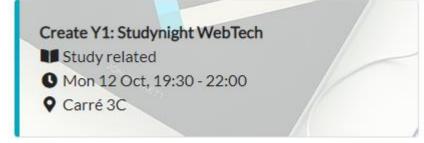

### **ASSIGNMENT 5**

On the review-page you can:

- do a review
- view reviews of your site
- invite someone to review your site

- Finalize your site
- Do review <u>using the form</u>
- On your blog, write a public summary of your review, including:
  - A link to the Showcase Portfolio site you reviewed
  - Reflection (what did you learn from reviewing?)
  - Analyze one of the pages of the site you reviewed: explain how the page was made (provide some technical details)

**Please use email** to communicate with me: f.vanslooten@utwente.nl. Canvas messages or replies to comments might not catch my attention.

### **COMMON MISTAKES**

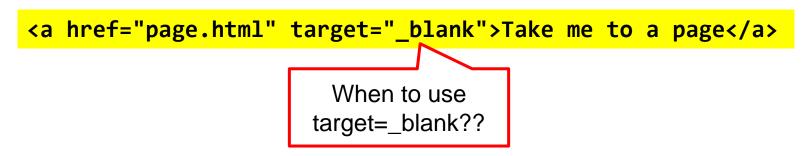

- Please be careful using this!
- Why?
- It opens the link in a new window (or tab); this might be annoying for your visitors
- What would be a reason to use it?
- For external links (links leaving your site)
- Never use it for internal links! <a href="#elementid"</p>

#### **UNIVERSITY OF TWENTE.**

### **CODEPEN EXAMPLES**

#### codepen.io/vanslooten/pens/tags

**UNIVERSITY OF TWENTE.** 

### Fjodor van Slooten

@vanslooten

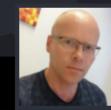

Customize your header with CodePen PRO

6 Followers 1 Following

University of Twente

#### Pens Projects Posts Collections

vanslooten.com

| Showcase Popular | Public | : Private Templates | s Forke | ed Loved <b>Tags</b> |   |            |   |
|------------------|--------|---------------------|---------|----------------------|---|------------|---|
| layout           | 14     | html                | 6       | jquery               | 6 | css        | 5 |
| bootstrap        | 5      | grid                | 3       | blog                 | 3 | javascript | 3 |
| first            | 3      | animation           | 2       | embed                | 2 | style      | 2 |
| fonts            | 2      | column              | 2       | video                | 2 | form       | 2 |
| fancybox         | 1      | location            | 1       | image                | 1 | hover      | 1 |
| practice         | 1      | basics              | 1       | center               | 1 | lightbox   | 1 |
| google-maps      | 1      | drag                | 1       | axure                | 1 | figure     | 1 |
| math             | 1      | exif                | 1       | encoding             | 1 | images     | 1 |
| accordion        | 1      | map                 | 1       | drop                 | 1 | iframe     | 1 |
| caption          | 1      | background          | 1       | typography           | 1 | gps        | 1 |
| boxmodel         | 1      | youtube             | 1       | gallery              | 1 | search     | 1 |
| expand           | 1      | responsive          | 1       | flex                 | 1 |            |   |

### PEER REVIEW ASSIGNMENT 5

Do not forget to post a summary of the peer-review on your Blog! This is part of the assignment.

- Evaluation of work by one or more people of similar competence to the producers of the work (peers) => eg. students reviewing students
- Why? Maintain standards of quality (compare quality), improve performance, and provide credibility => learn from each other

Be constructive Be kind Be helpful Read & listen

UNIVERSITY OF TWENTE.

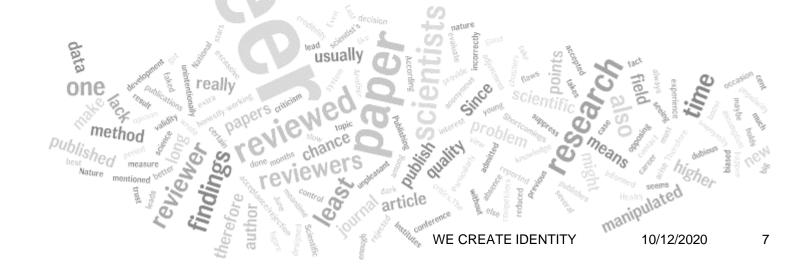

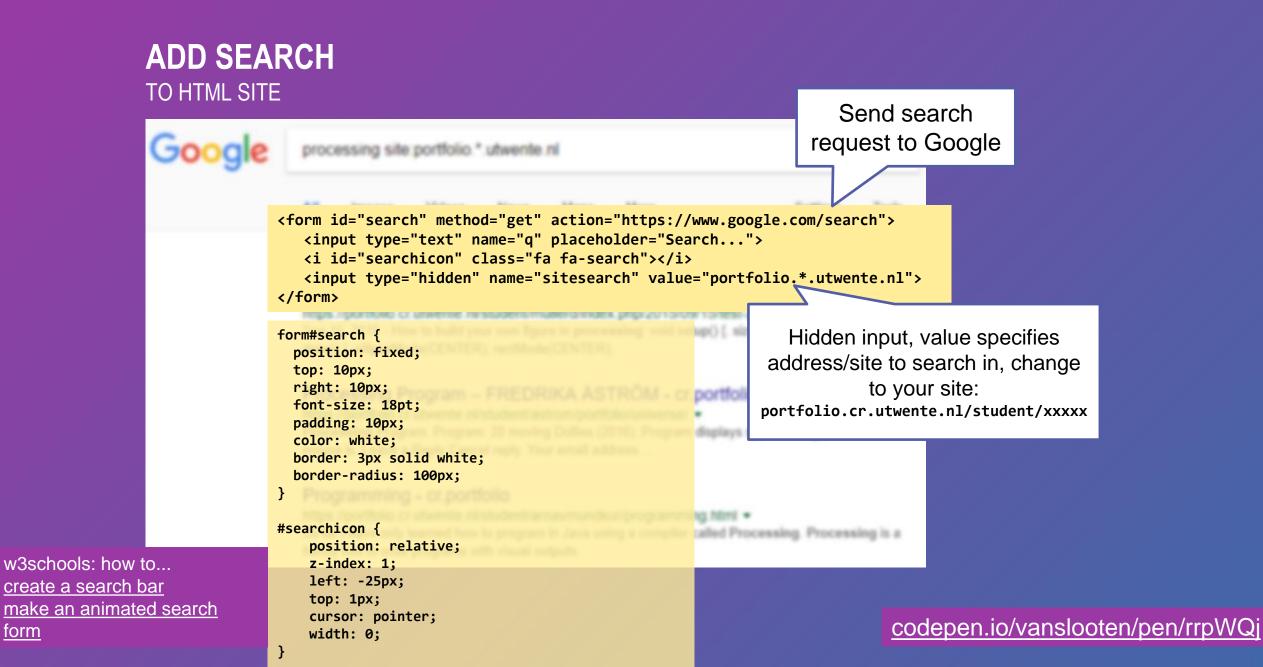

form

Q

#### ADD CONTACT FORM TO HTML SITE

On WordPress you can add a contact form with a plugin like <u>Contact Form 7</u>.

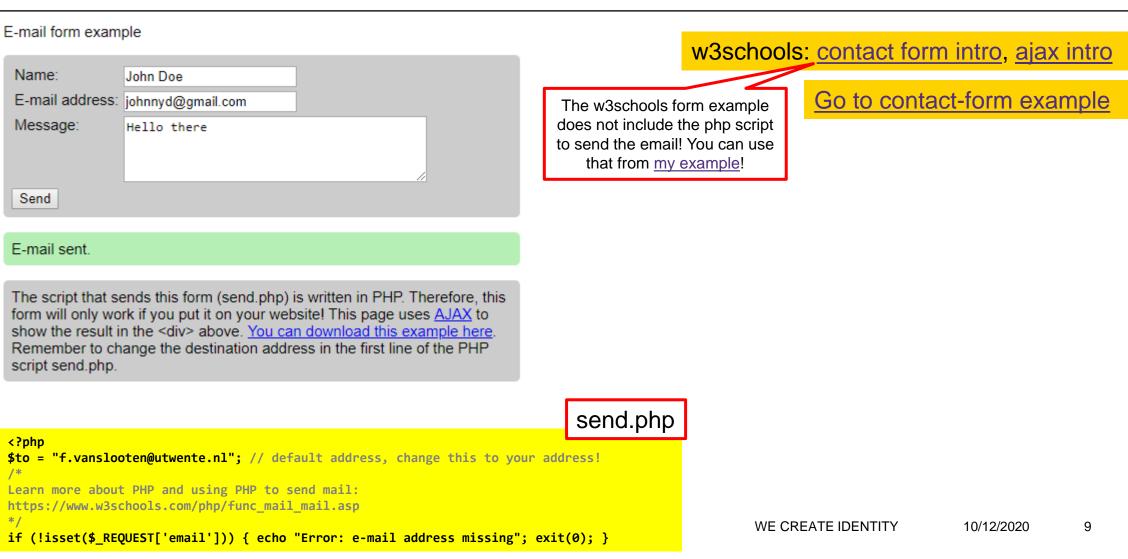

### **TEST YOUR WEBSITE**

- Markup Validation Service Check the markup (HTML, XHTML, ...) of Web documents
- Use multiple browsers & devices and have someone else review it
- validator.w3.org
  - Errors about ALT-tags are less important
  - You can ignore most of the warnings
- Browser:
  - **Right-click**, **Inspect Element**
  - Web developer tools (all browsers, access via menu, or F12)

> Tools > Developer tools (CTRL+Shift+I)

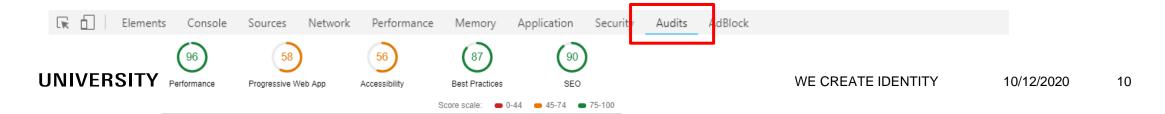

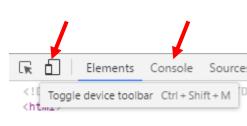

### **TEST & EVALUATION**

TODAY = LAST SESSION

- I will be:
  - available for questions
  - walking around to review your site
- You must do the peer-review today/tomorrow (assignment 5) and add a post to your Blog

### **PASS WEB TECHNOLOGY?**

check your points on Canvas

ASSIGNMENTS: 6 X '2' = **12** = **OK** 

How will I know if I passed Web Technology:

If you have 12 points: you're good

Grades for lest student

- If not: you must do one or more of the extra assignments. If you pass these and get 12 points, you are good
- If at Nov. 9th you still have less than 12 points:

Your 'case' will be discussed in a staff-meeting. You might fail the module, or if there are good reasons why you failed to do the assignments you may get additional time to fix the assignments.

| Account    | Home          |                                                           |  |  |  |
|------------|---------------|-----------------------------------------------------------|--|--|--|
| ත          | Announcements | Arrange by                                                |  |  |  |
| Dashboard  | OSIRIS Course | Assignment group V Apply                                  |  |  |  |
| 目          | Information   |                                                           |  |  |  |
| Courses    | Modules       | Name                                                      |  |  |  |
|            | Syllabus      |                                                           |  |  |  |
| Calendar   | Grades        | [Video] Install Hitfilm Express before your video tutoria |  |  |  |
| 目<br>Inbox | People        | [Intro 2 CSE]-T5                                          |  |  |  |
| ?          | Conferences   |                                                           |  |  |  |

D.C. C. 1.D.I.

UNIVERSITY OF TWENTE.

| Name                                                     | Due             | Status  | Score | Out of |
|----------------------------------------------------------|-----------------|---------|-------|--------|
| [WebTech] #1 Assignment "Hello world"                    | 12 Sep by 23:59 |         | 2     | 2      |
| [WebTech] #2 Assignment "Start a Blog"                   | 19 Sep by 23:59 | MISSING | 2     | 2      |
| [WebTech] #3 Assignment "Create Portfolio"               | 26 Sep by 23:59 | MISSING | 2     | 2      |
| [WebTech] #4 Assignment "Add content"                    | 3 Oct by 23:59  | MISSING | 2     | 2      |
| [WebTech] #5 Assignment "Peer-review Showcase Portfolio" | 17 Oct by 23:59 |         | 2     | 2      |
| [WebTech] #6 Assignment "Present final project result"   | 8 Nov by 23:59  |         | 2     | 2      |

### **GRADE FOR PORTFOLIO SITE**

PART OF PROFESSIONAL DEVELOPMENT

- Showcase/digital portfolio will be assessed by mentor:
- Mandatory in order to complete the module successfully; PASS/FAIL determined by mentor
- Address (URL) of your portfolio website must be in document (summary/reflection) you hand-in for Professional Development
- Your site must be ready on 25<sup>st</sup> of October (will be assessed after you added the final result of the Video Project, at Friday Nov. 7th)

Details in assignment of Professional Development:

: • [ProfDev] Professional Development

#### **ASSIGNMENT 6** PRESENT PROJECT RESULT

By Nov 6<sup>th</sup>, your site should be ready for assessment by your mentor

Due date: Friday Nov. 6<sup>th</sup>

#### Present the video project result in your Showcase Portfolio

- 1. Choose your own way to present the result on your site. For instance:
  - Link/embed the complete interactive video or a trailer of the video,
  - Or present an image or poster and a short description
- 2. On your Blog, write a short report\* about the <u>closure of the project</u>: the We Create Identity End Exhibition (which is Nov. 5<sup>th</sup>).

\* What did you do during the expo? What did you consider interesting contributions (videos of other groups)? Who won the vote? Was that just? What comments/feedback did you get on your group's video? etc. There probably will not be a physical event. But for now, I will assume there will be some form of closure of the project.

### TIMETABLE

- Oct. 25 Hand-in Prof. Dev. assignment, include address (URL) of your site (for mentor)
- Nov. 1 Hand in interactive video
- *Nov.* 6 Final Expo (We Create Identity End Exhibition)
- Nov. 7 Have result of Video Project and Blog about Final Expo on your site (Assignment 6 Web Tech)

## **UNIVERSITY OF TWENTE.**

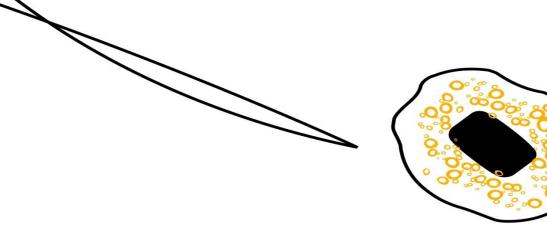

### NEXT WEEKS

NO MORE LECTURES

FINALIZE SITE,

ADD PROJECT RESULTS ON YOUR PORTFOLIO PAGE

Fjodor van Slooten Horstring W241 (Horst building) *f.vanslooten*@utwente.nl

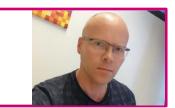

**Student assistants:** Benedetta Cervone & Jesse Visser

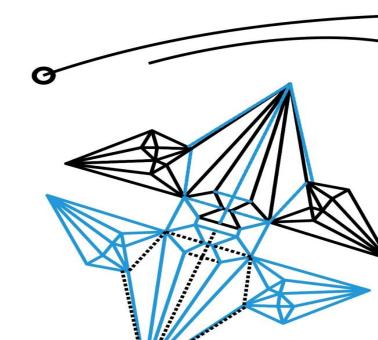